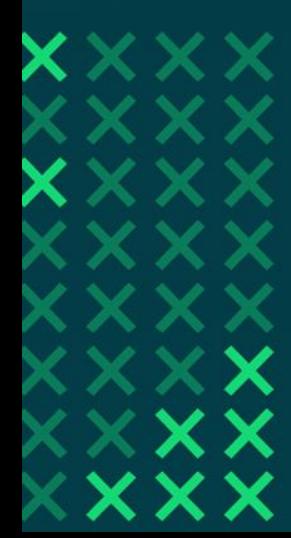

# **Soluções de<br>Soluções de<br>Al Poder Público**

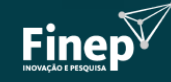

MINISTÉRIO DA

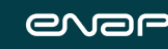

MINISTÉRIO DA **GESTÃO E DA INOVAÇÃO EM SERVICOS PÚBLICOS** 

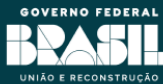

# OBJETIVO E ASPECTOS OPERACIONAIS

**Objetivo**: Apoiar Startups para o desenvolvimento de soluções baseadas em Inteligência Artificial (IA) para aplicações em Desafios Tecnológicos de entidades do Poder Público Federal

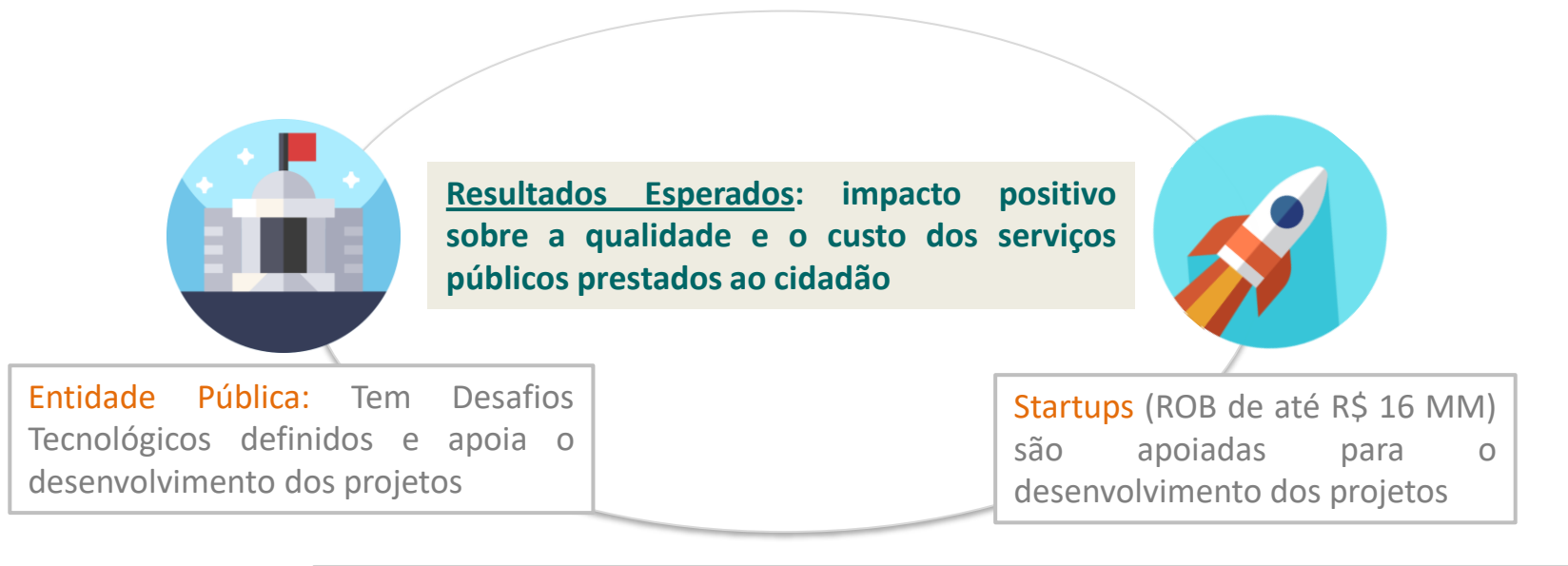

**Parceria para realização:**

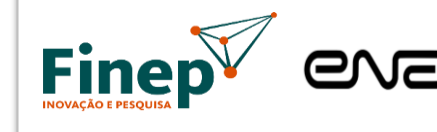

E INOVACÃO

MINISTÉRIO DA GESTÃO E DA INOVAÇÃO EM SERVIÇOS PÚBLICOS

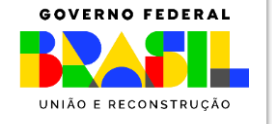

# SOLUÇÕES DE IA PODER PÚBLICO –PRINCIPAIS CARACTERÍSTICAS

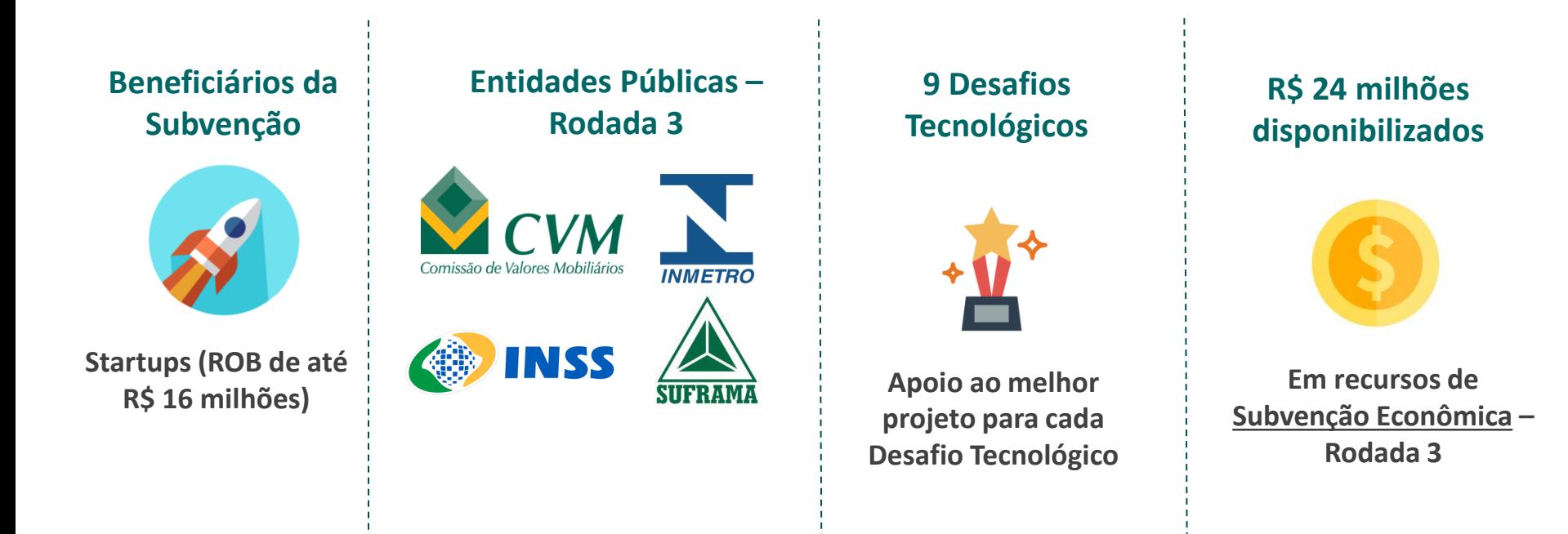

## OUTROS ASPECTOS OPERACIONAIS

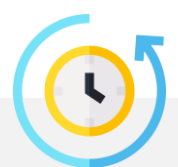

#### **Prazo de execução dos projetos**

Até 24 meses

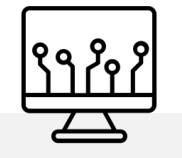

#### **Diretrizes Gerais de TI**

Anexo 3 relaciona elementos que deverão ser observados pelas startups relativos a: i) diretrizes gerais de TIC; ii) ambiente computacional, iii) requisitos para a transferência de conhecimento, e iv) segurança da informação e privacidade

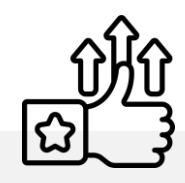

#### **Experiência Prévia**

Ter experiência no desenvolvimento de projetos de IA com: empresa de médio ou grande portes; PJ sem finalidade lucrativa de médio ou grande portes; ou entidades públicas. Necessário envio de Atestado de Capacidade(Anexo 5)

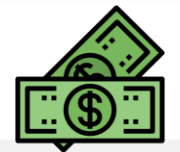

#### **Valores solicitados**

- Valor máximo: conforme definido no item 3.1 do Edital;

- Valor mínimo: equivalente a 50% do valor máximo definido para cada Desafio.

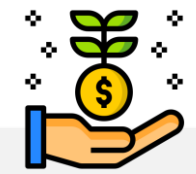

#### **Contrapartida**

Percentual mínimo de 1% em relação ao valor da subvenção

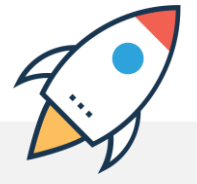

#### **Número de propostas**

Cada empresa pode integrar apenas uma proposta, seja como proponente ou como coexecutora.

## PROPRIEDADE INTELECTUAL

Eventual propriedade intelectual **poderá ser da(s) Startup(s)**, mas deverá ser concedido direito de uso da tecnologia para a Entidade Pública sem custos e por tempo indeterminado, inclusive com a possibilidade de que a EPP realize ajustes e atualizações na solução, sem ônus para a(s) beneficiária(s).

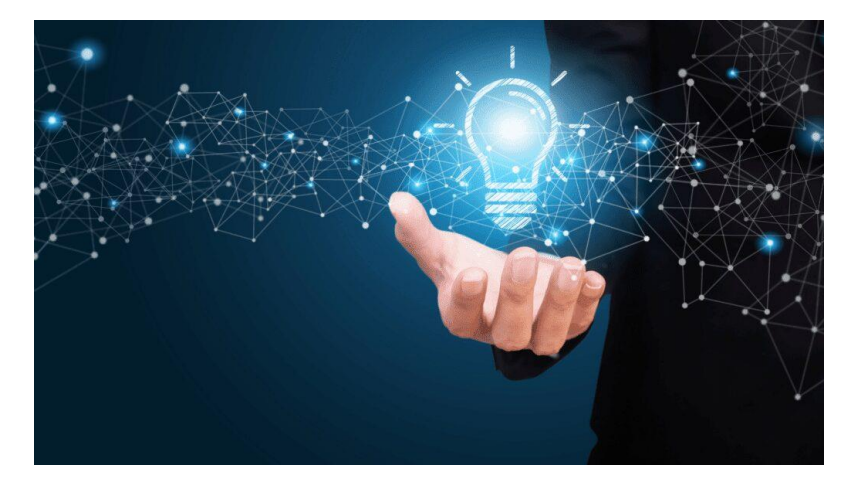

## ASPECTOS OPERACIONAIS –EXECUÇÃO DO PROJETO

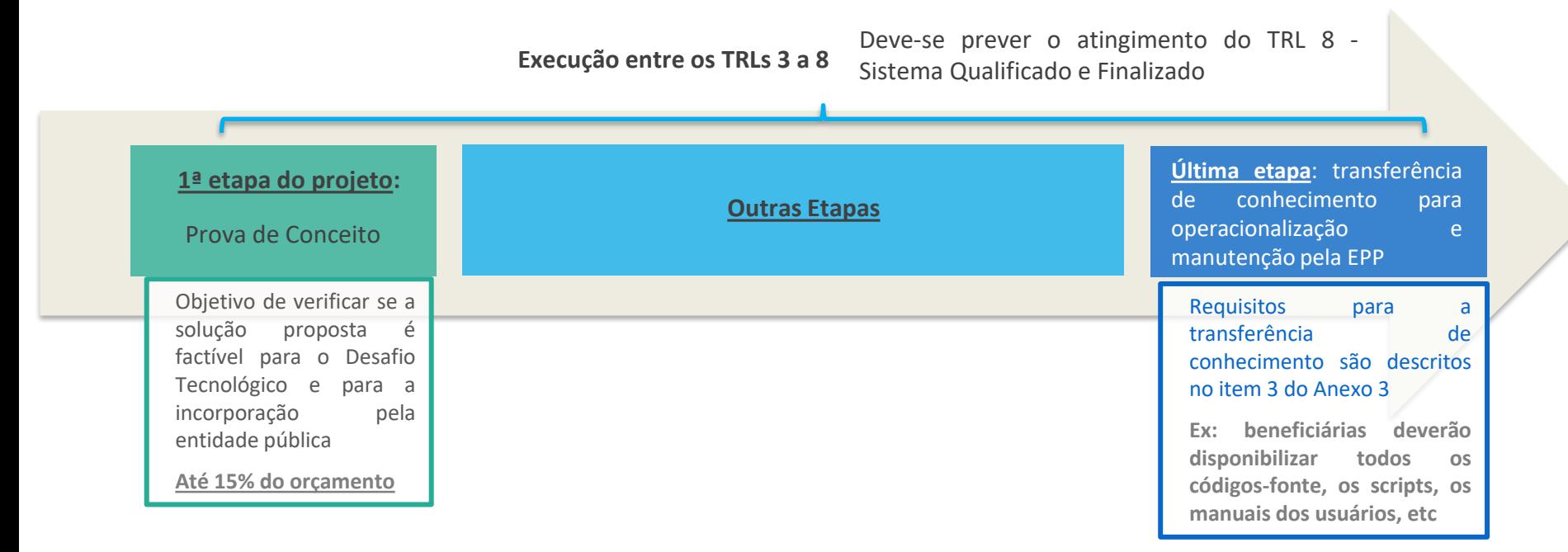

# DESAFIOS TECNOLÓGICOS

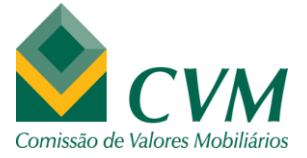

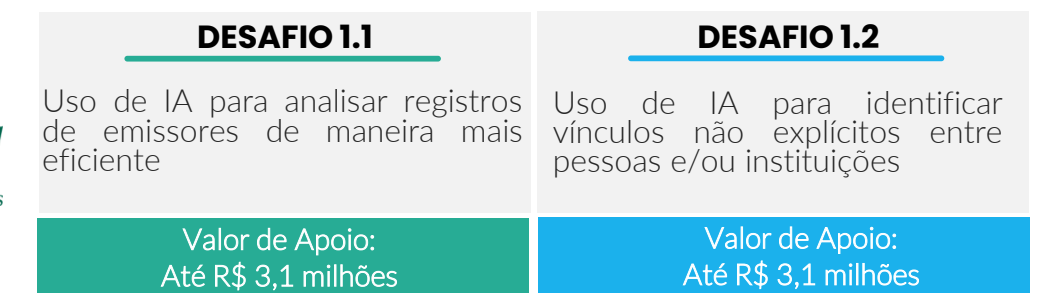

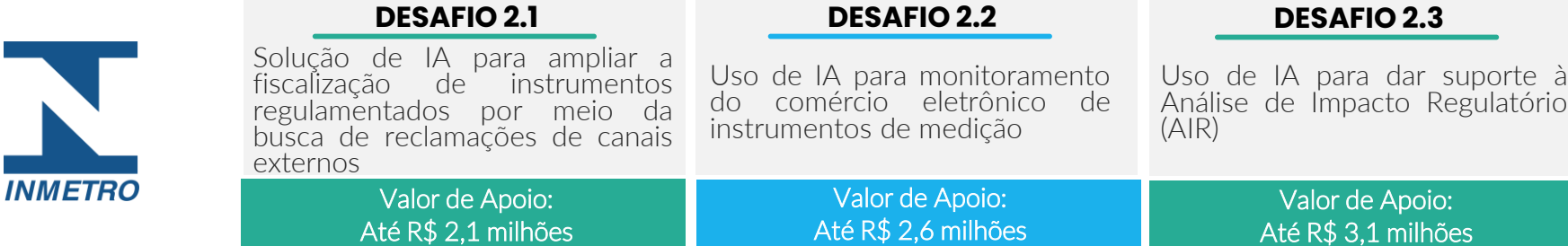

# DESAFIOS TECNOLÓGICOS

#### **DESAFIO 3.1**

Uso de IA para automatizar o atendimento de requerimentos do INSS.

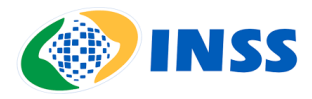

Valor de Apoio: Até R\$ 2,4 milhões

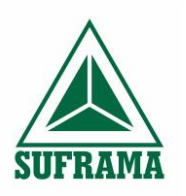

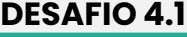

#### Uso de IA para interagir por meio<br>de chatbot e fornecer e fornecer informações sobre incentivos fiscais e serviços

Valor de Apoio: Até R\$ 2,6 milhões

#### **DESAFIO 4.1 DESAFIO 4.2**

Uso de IA para otimizar o processamento de dados de relatórios de investimento em PD&I

> Valor de Apoio: Até R\$ 2,6 milhões

#### **DESAFIO 4.3**

Uso de IA para mensurar os impactos socioeconômicos e<br>ambientais de acões de ambientais de desenvolvimento

> Valor de Apoio: Até R\$ 2,4 milhões

# ITENS FINANCIÁVEIS

Despesas a serem realizadas somente<br>pela proponente e eventuais proponente e eventuais coexecutores

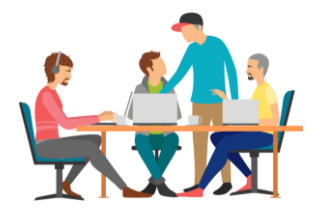

## **Pagamento de Pessoal Serviços de**

Observar valores limites\*

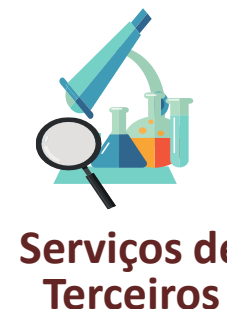

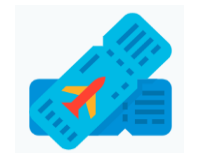

**Diárias e despesas com locomoção**

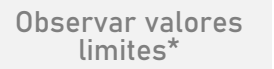

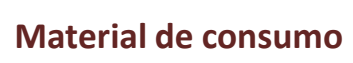

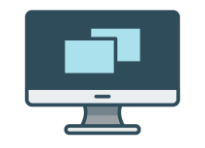

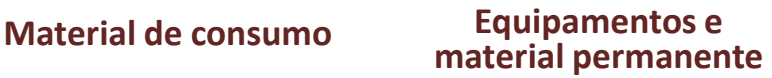

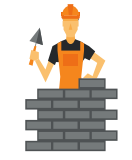

**Obras e Instalações**

\*https://download.finep.gov.br/TabeladepessoalSubvencaoEconomicaValoresmaximos.pdf

# Etapas do processo seletivo

### **1. HABILITAÇÃO**

• Verificação da adequação e aderência da proposta

## **2. ANÁLISE DE MÉRITO**

- Análise dos aspectos técnicos das propostas habilitadas;
- Propostas não eliminadas são ranqueadas para cada um dos desafios;
- Proposta mais bem avaliada em cada desafio é apoiada

# Análise de mérito critérios de seleção

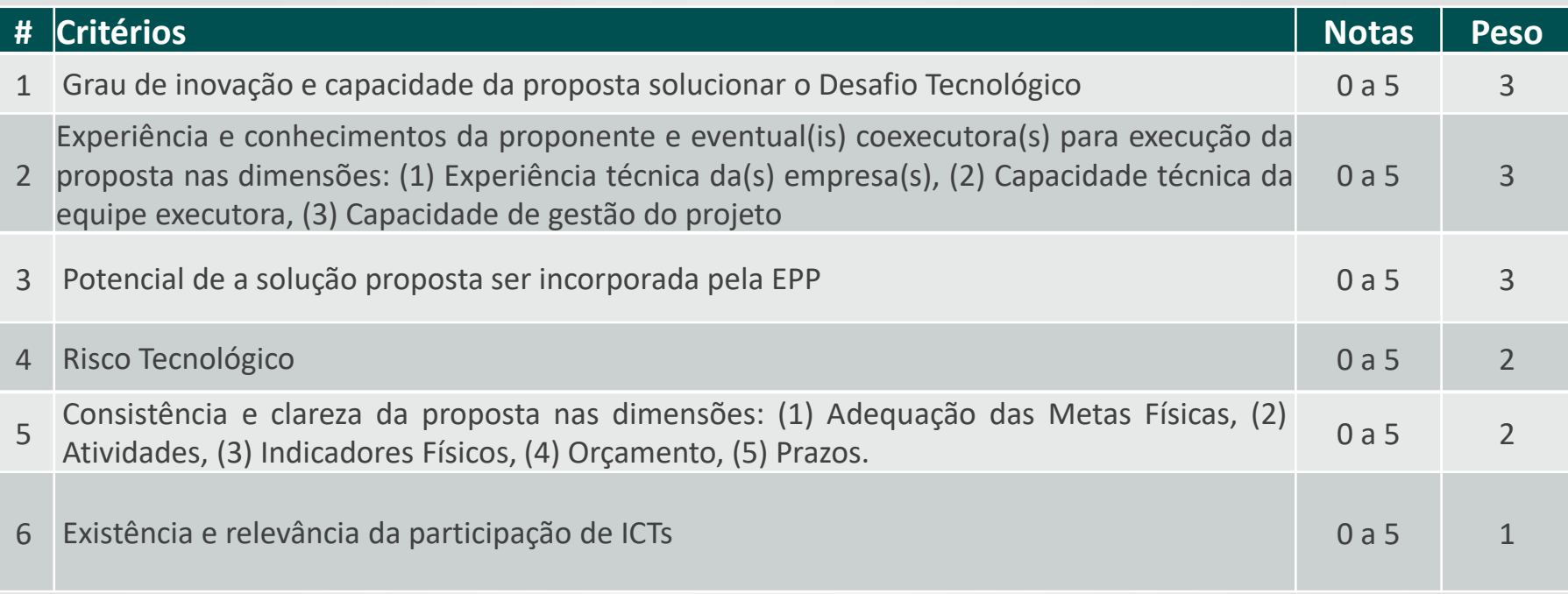

Propostas devem estar entre os TRLs 3 a 8, prevendo necessariamente o atingimento do TRL 8

- ✓ Necessidade de obtenção de nota média ponderada igual ou superior a 3. ✓ Nota 0 elimina a proposta (exceção critério 6)
- $\checkmark$  Nota inferior a 3 nos itens 1, 2, 3 e 4 eliminam a proposta

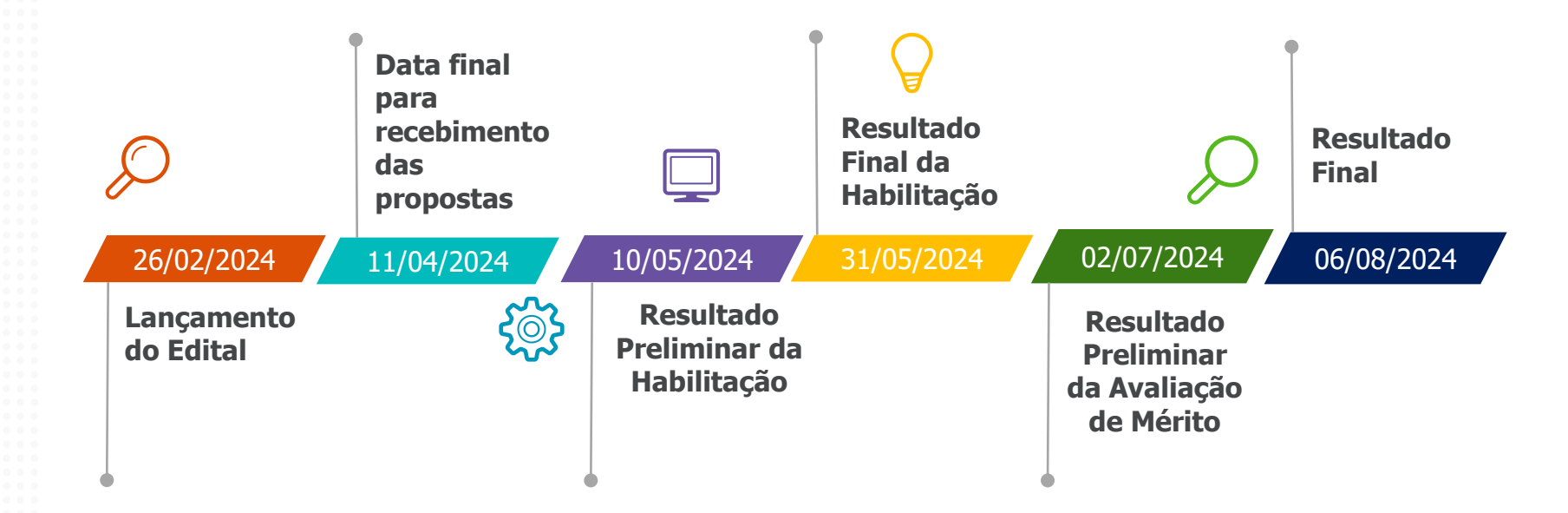

CRONOGRAMA

# Como apresentar sua proposta?

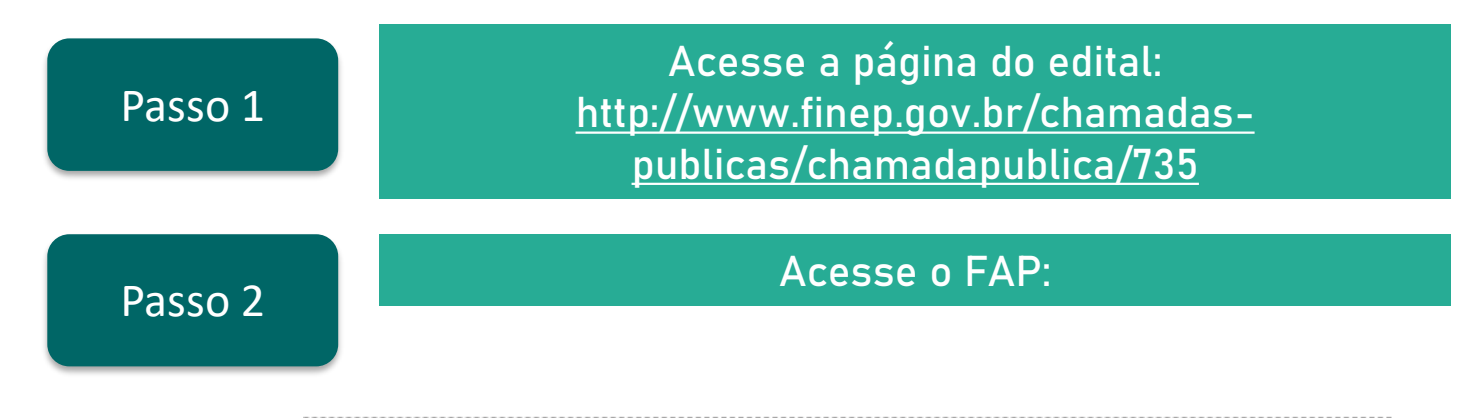

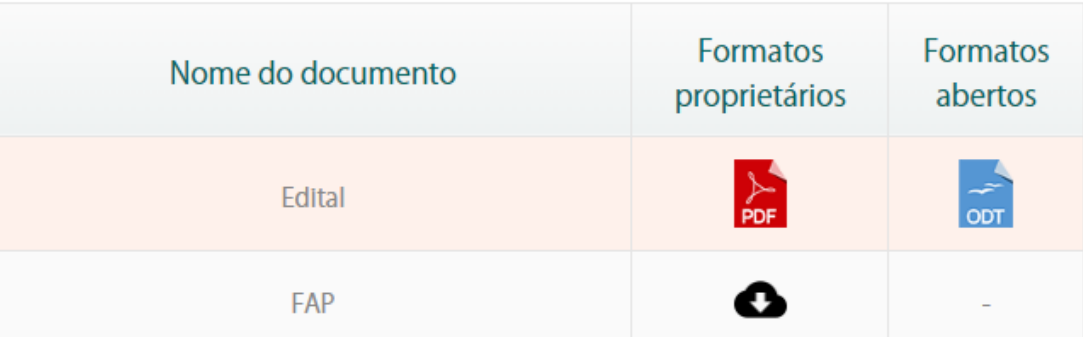

# Como apresentar sua proposta?

Passo 3

## **Registre-se no FAP:** Passo 4 **Cadastre pessoa física responsável pelo preenchimento e envio da proposta**

#### Cadastrar Pessoa Física

Ao preencher as informações abaixo, você receberá um e-mail com link para cadastrar sua senha.

**Entrar**  $\blacktriangleright$ Passo 2

Cadastro já realizado.

Clique neste botão e entre com

seu CPF e a senha escolhida

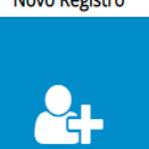

#### **Novo Registro**

Cadastro ainda não realizado. Ao clicar neste botão você poderá se cadastrar como pessoa física, receber um link de acesso e cadastrar sua senha

Atenção: Este link é válido por apenas 24h. Caso você não cadastre sua senha neste período, basta a adequada.

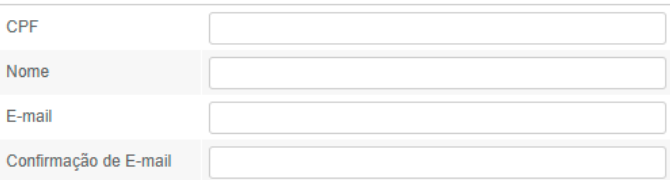

**图 Salvar ft** Limpar

# Como apresentar sua proposta?

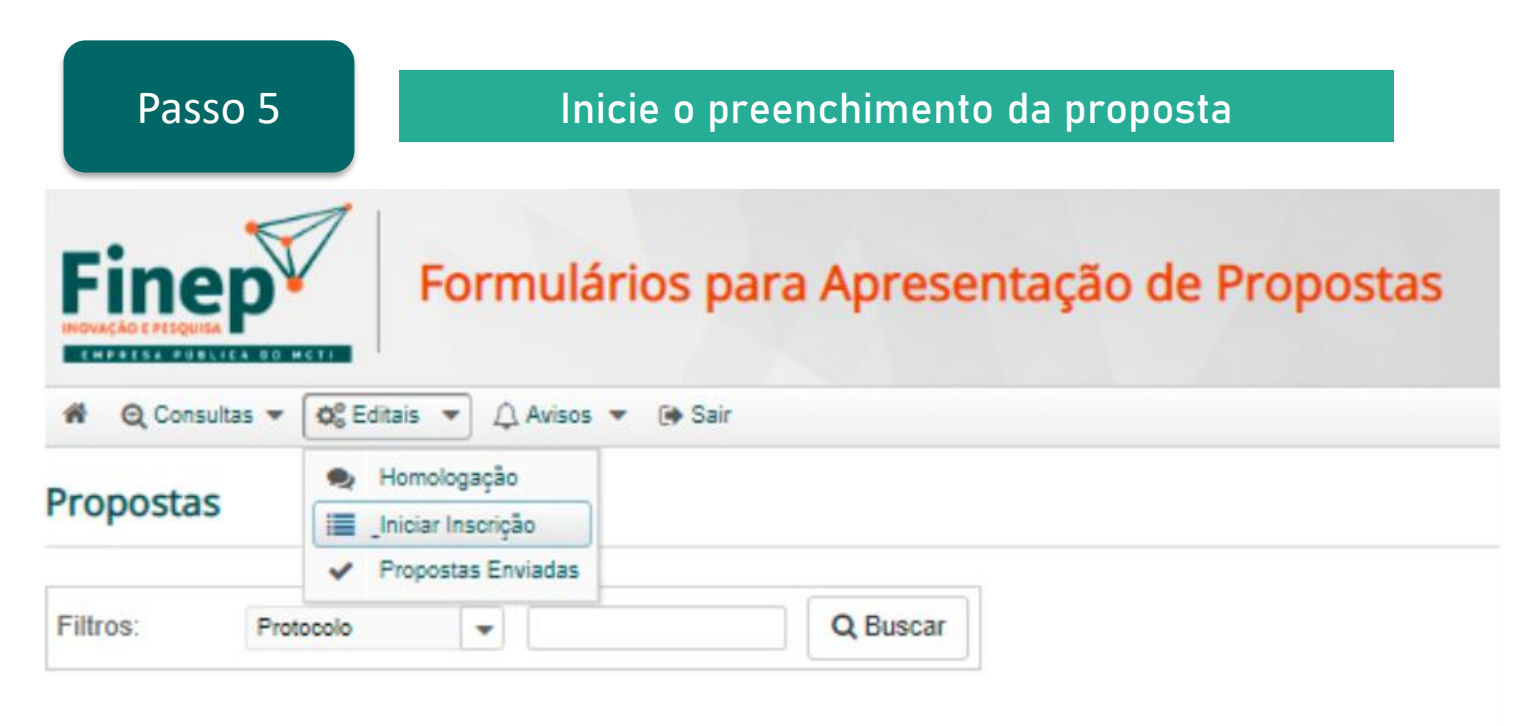

**Em caso de dúvidas e orientações sobre o edital, enviar e-mail para Equipe DRIN: drin@finep.gov.br**

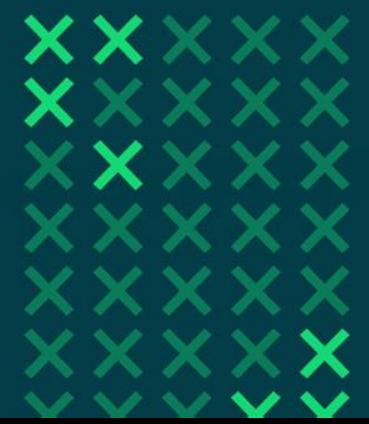

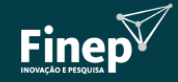

MINISTÉRIO DA<br>CIÊNCIA, TECNOLOGIA<br>E INOVAÇÃO

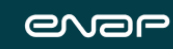

MINISTÊRIO DA<br>GESTÃO E DA INOVAÇÃO<br>EM SERVIÇOS PÚBLICOS

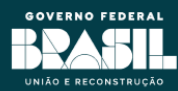